# Kitac

VORFORCE NEC

# **VORFORCE NEO 機器リファレンス**

# **DCIIIPL 編**

# **おことわり**

この「VORFORCE NEO 機器リファレンス DCIIIPL 編」(以下、本書と記します)は弊社メンテナンス指示のもとでご利用いただ くことを想定しています。よくお読みになり、その内容を十分ご理解いただいた上で、本書をご活用ください。 なお、HCの各操作方法について詳細は当該のVORFORCE NEO 取扱説明書をご参照ください。 本書の内容に沿わない誤った使用方法によるトラブルに関しては、いかなる理由に関わらず弊社は一切責任を負いませんので、 あらかじめご了承ください。

## **機器概要**

DCIIIPLユニットは遊技台データを取得して、当該データを「SCIIIユニット」へ送信します。 設置台数は遊技台と接続してご利用いただいている台数により異なります。

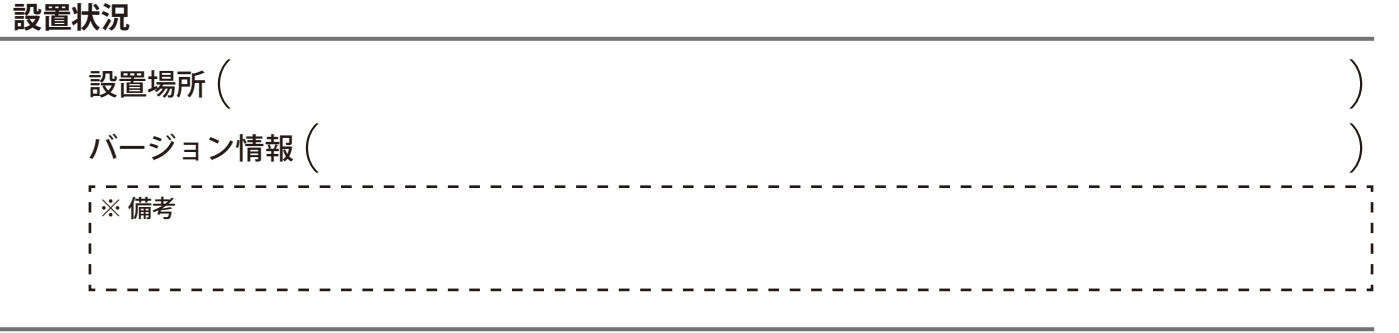

#### **機器外観**

弊社メンテナンスからDCIIIPLユニットに関して対処のお願いがあった場合には、以下を参考にしてください。

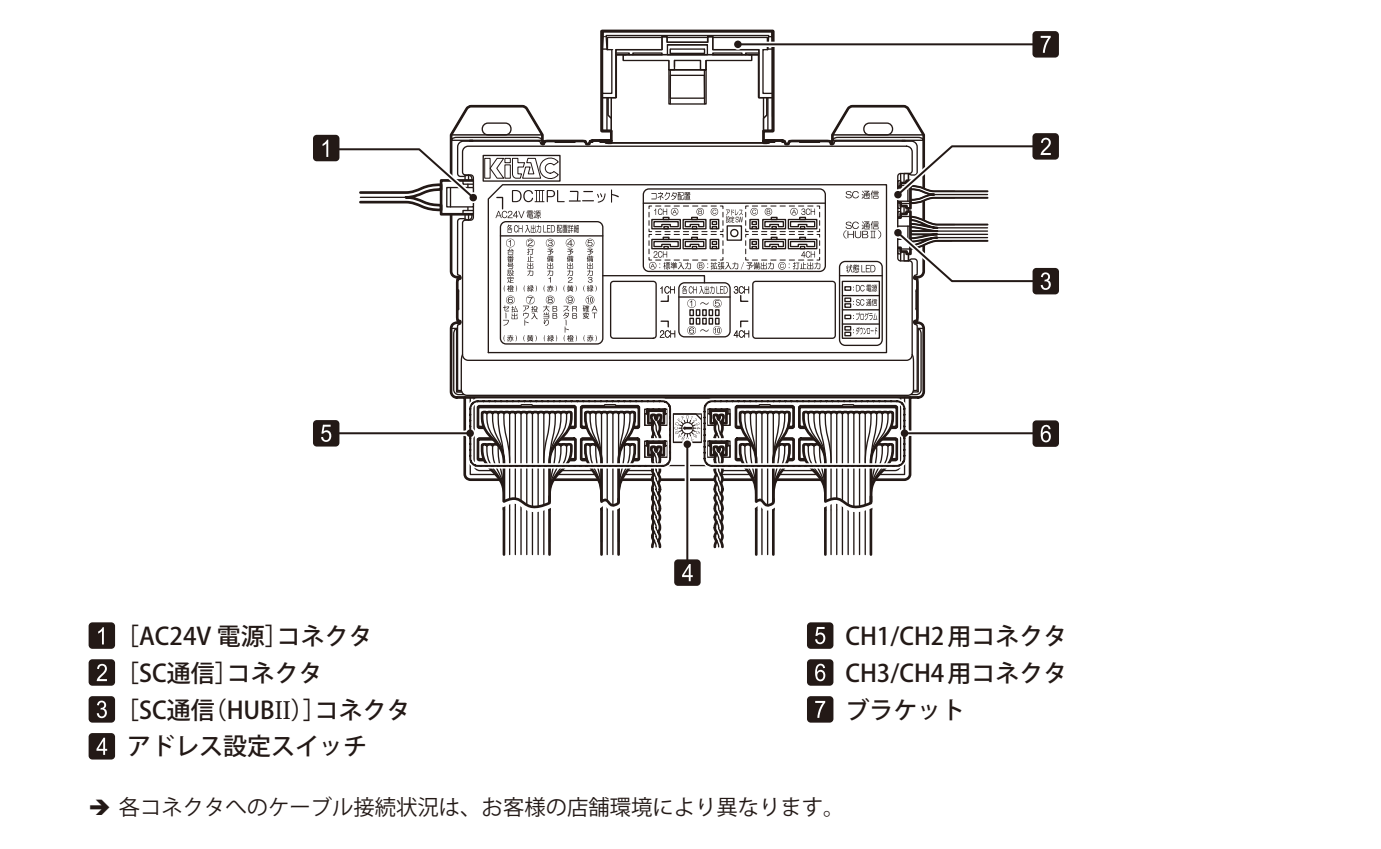

## **異常発生時の対処方法**

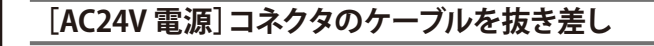

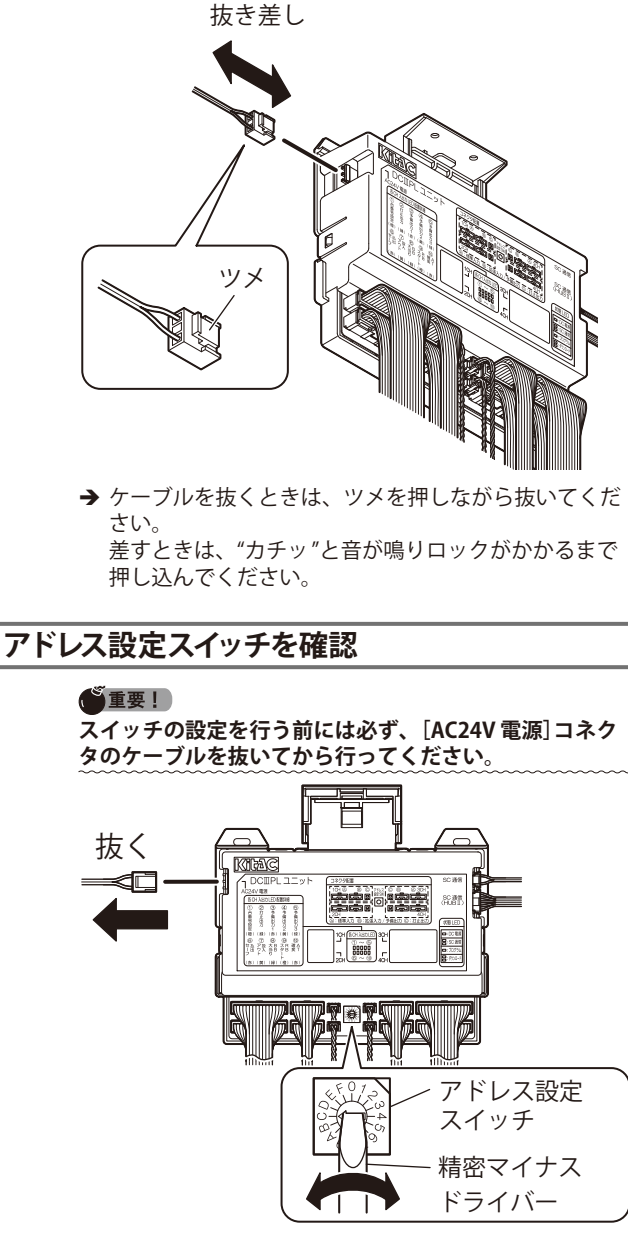

→ 弊社メンテナンスの指示に従い確認してください。 → スイッチは、精密マイナスドライバーを使って設定し てください。

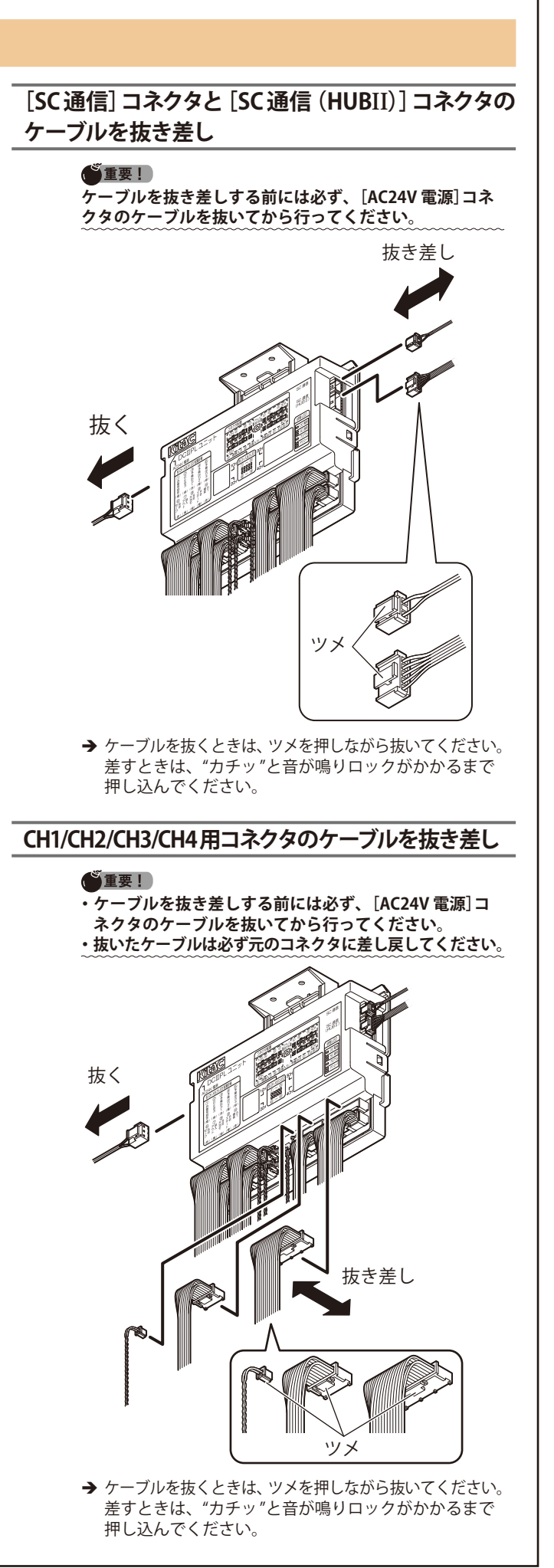

# **DCIIIPL ユニットの交換**

### **交換前の注意**

- **•** DCIIIPLユニットの交換は、弊社メンテナンスから指示 があった場合のみ行ってください。
- **•** 通信異常が発生している場合には、ケーブルの接続や LEDなどを確認してください。**\*1**
- **•** 発生している障害によっては、交換しても復旧しない場 合があります。(例えば通信ケーブル不良の場合などが あります。)
- **•**[アドレス]スイッチの設定には、精密マイナスドライ バー(直径:2.5mm~ 3.0mm)が必要です。
- **•** 交換するとDCIIIPLユニット配下の接続されている遊技 台の計数データがクリアされます。
- **•** 交換は営業時間外に行ってください。交換前にHC状態 が[HC:閉店後]または[HC:開店前]になっていること を確認してください。交換には時間がかかる場合がある ため、開店前は時間に余裕を持って行ってください。
- **•** 交換しても復旧しない場合には、弊社メンテナンスまで お問い合わせください。

#### ◯ヒント **\*1:参照「スタートアップガイド\_島内機器との通信異常」**

#### **交換手順**

ここでは、撤去する設置中のDCIIIPLユニットを「旧DCIIIPL」、 交換して新たに設置するDCIIIPLユニットを「新DCIIIPL」と表 記します。

**旧DCIIIPLから[AC24V 電源]コネクタの** ケーブルを抜く。 抜く

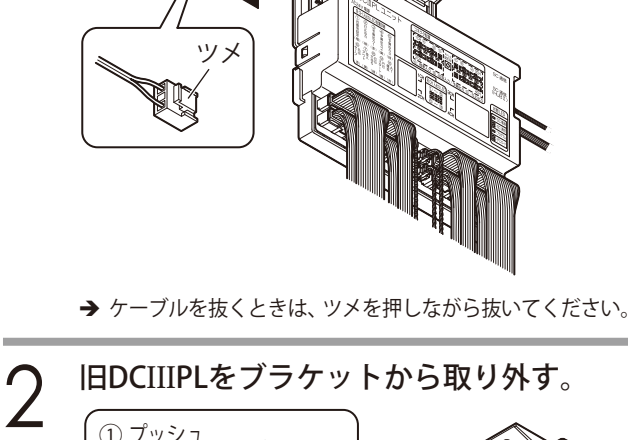

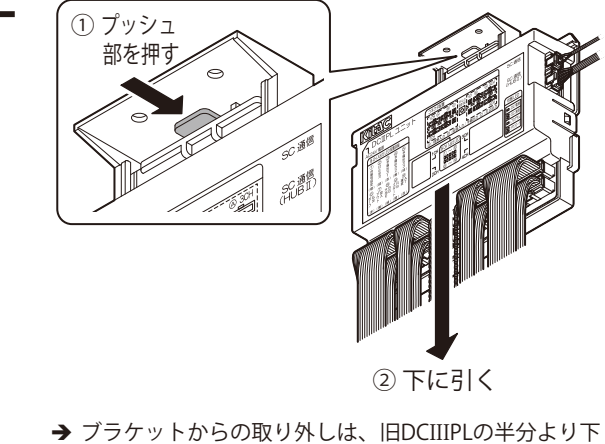

を持って、 プッシュ部を押しながら下へ引き抜きます。

3 新DCIIIPLをブラケットに取り付ける。 "カチッ"と音が 鳴るまで上に 押し込む → ブラケットへの取り付けは、新DCIIIPLを下から真っす ぐ差し込んでください。 4 旧DCIIIPLの各コネクタに接続されている ケーブルを新DCIIIPLへ差し替える。  $\sum_{i=1}^{n}$ **接続間違いを防ぐため、必ず1 本ずつ同じ位置へ差し替え てください。** 新DCIIIPL ツメ ツメ ツメ **旧DCIIIPL** → ケーブルを抜くときは、ツメを押しながら抜いてください。 差すときは、"カチッ "と音が鳴りロックがかかるまで 押し込んでください。

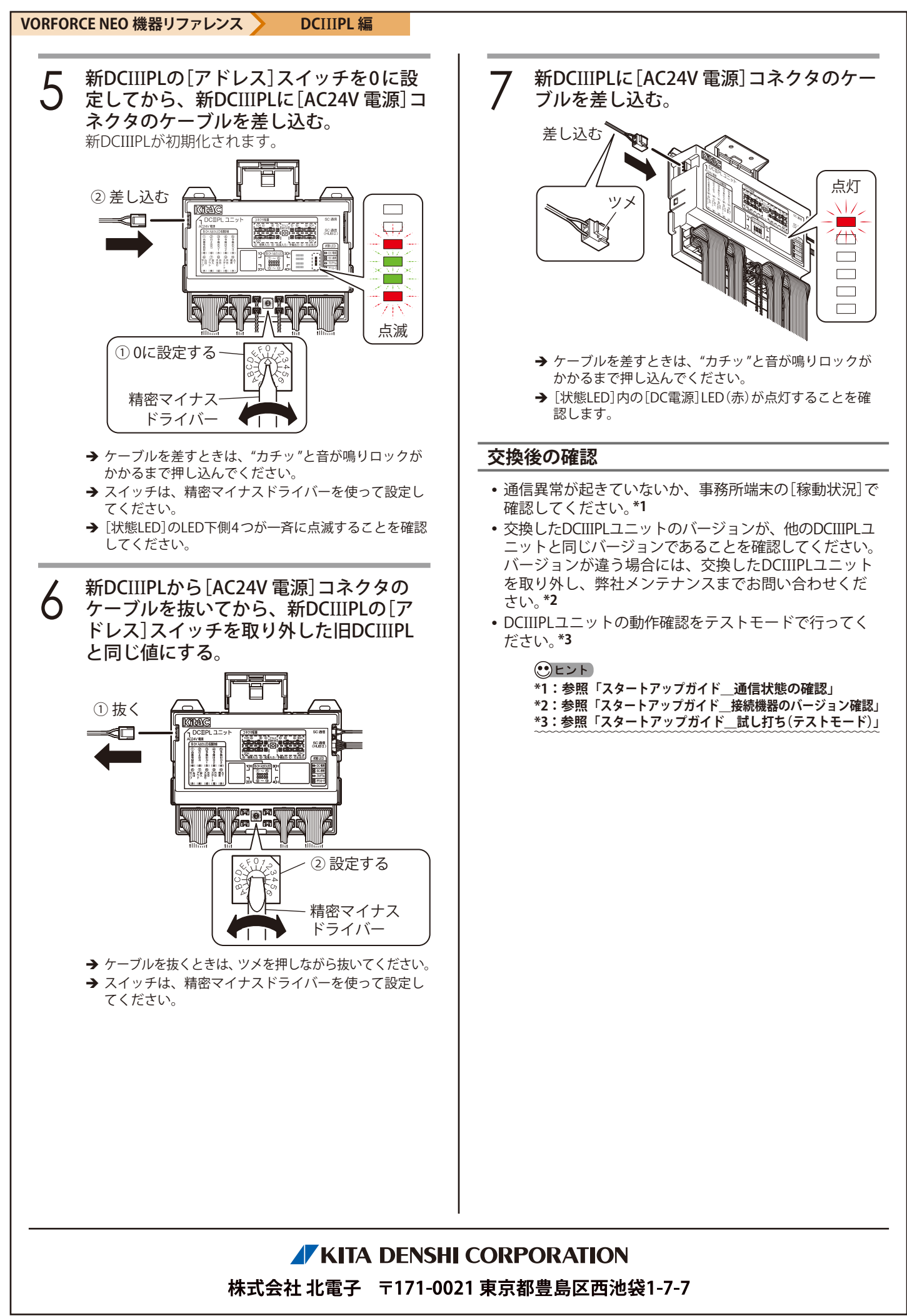